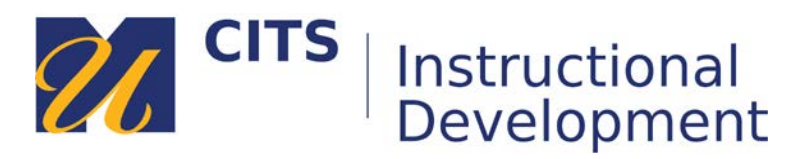

# **Creating a Content Area**

Content Areas are the top-level organizational units used to organize your course content. Course sites typically contain multiple content areas. Once you create a content area, you can add things like files, links, videos, assignments, and tests to it.

## **Step 1:**

Place your mouse arrow over the **[+]** button in the top-left corner of the course menu and choose "**Content Area**" from the list of links that appears.

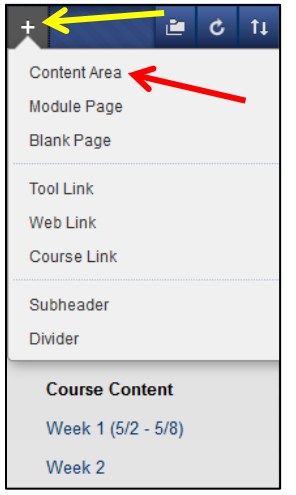

## **Step 2:**

Type a name for your Content Area in the "**Name**" field.

## **Step 3:**

Check the "**Available to Users**" box if you want student to be able to access this area

### **Step 4:**

Click "**Submit**" to add the link to your course menu.

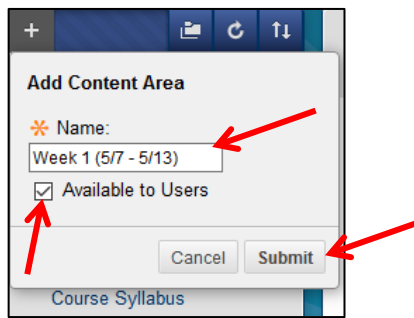